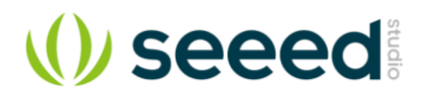

# RS232 Shield

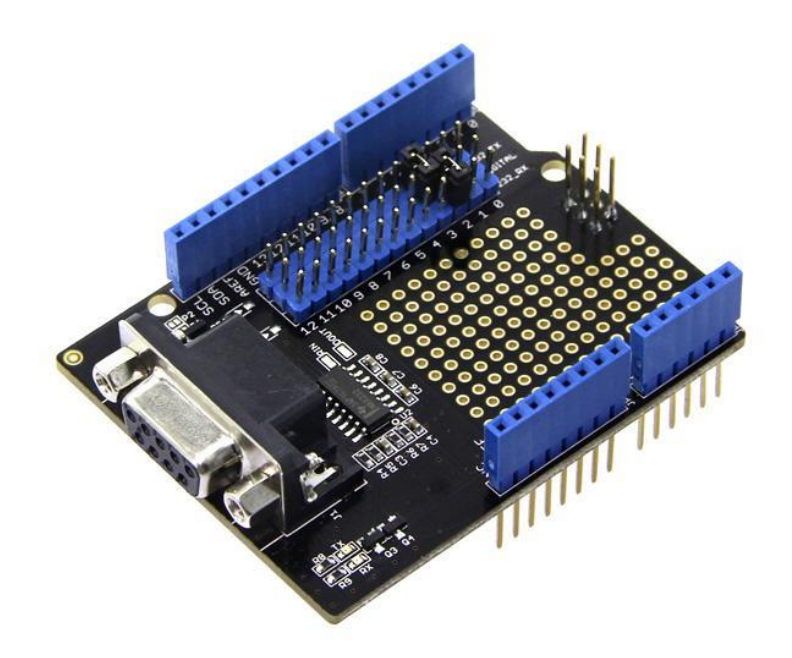

RS232 Shield is a standard communication port for industry equipment.This module is base on MAX232,which is a dual driver/receiver that includes a capacitive voltage generator to supply TIA/EIA-232-F voltage levels from a single 5-V supply. The shield integrates DB9 connectors (female) that provide connection to various devices with RS232 interface. Also the RS232 headers will facilitate your connections and commissioning. It provides the welding areas to make full use of extra space on it, which is highly convenient for prototyping.

# **Specifications**

- Meets or Exceeds TIA/EIA-232-F and ITU
- Operates Up To 120 kbit/s
- Low Supply Current
- LED Indicator
- DB9 Connectors(female)
- Welding Areas

# **Compatibility**

We have produced a lot of extension board that can make your platform board more powerful, however not every extension board is compatible with all the platform board, here we use a table to illustrate how are those boards compatible with platform board.

#### **Note**

Please note that "Not recommended" means that it might have chance to work with the platform board however requires extra work such as jump wires or rewriting the code. If you are interested in digging more, welcome to contact with techsupport@seeed.cc.

# **Click to see full**

#### **picture**

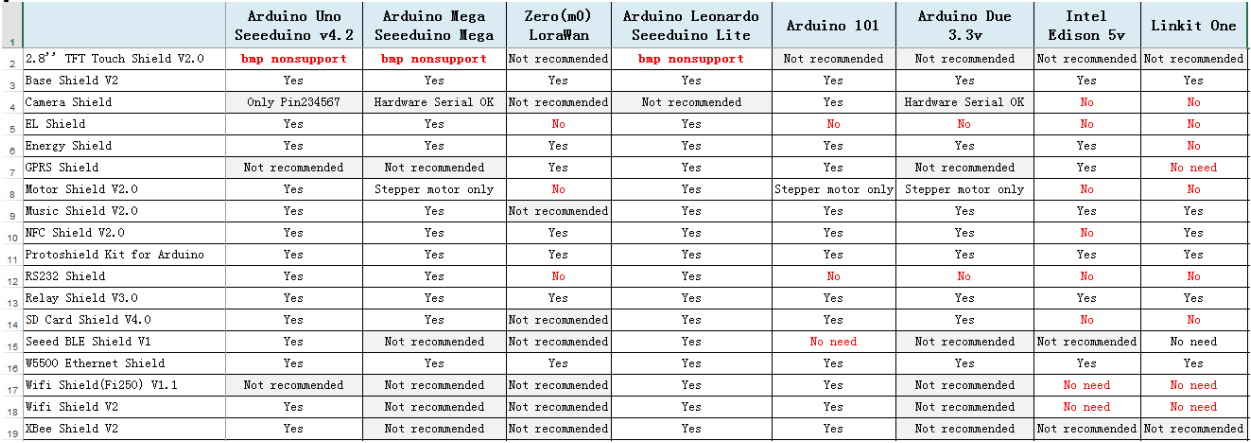

# **Interface Function**

#### **Usage**

First,we can test it by computer.

#### **Hardware Installation**

- 1. Seeeduino v3.0,Mini usb Cable,RS232 Shield,RS232 to USB Cable.
- 2. Make the connections as below. The jumper hats can be used to select the software serial port from the digital pins. You can set them to D7(232\_TX) and D6(232\_RX), and modify the code to "*SoftwareSerial mySerial(7, 6); // 232\_TX, 232\_RX*"

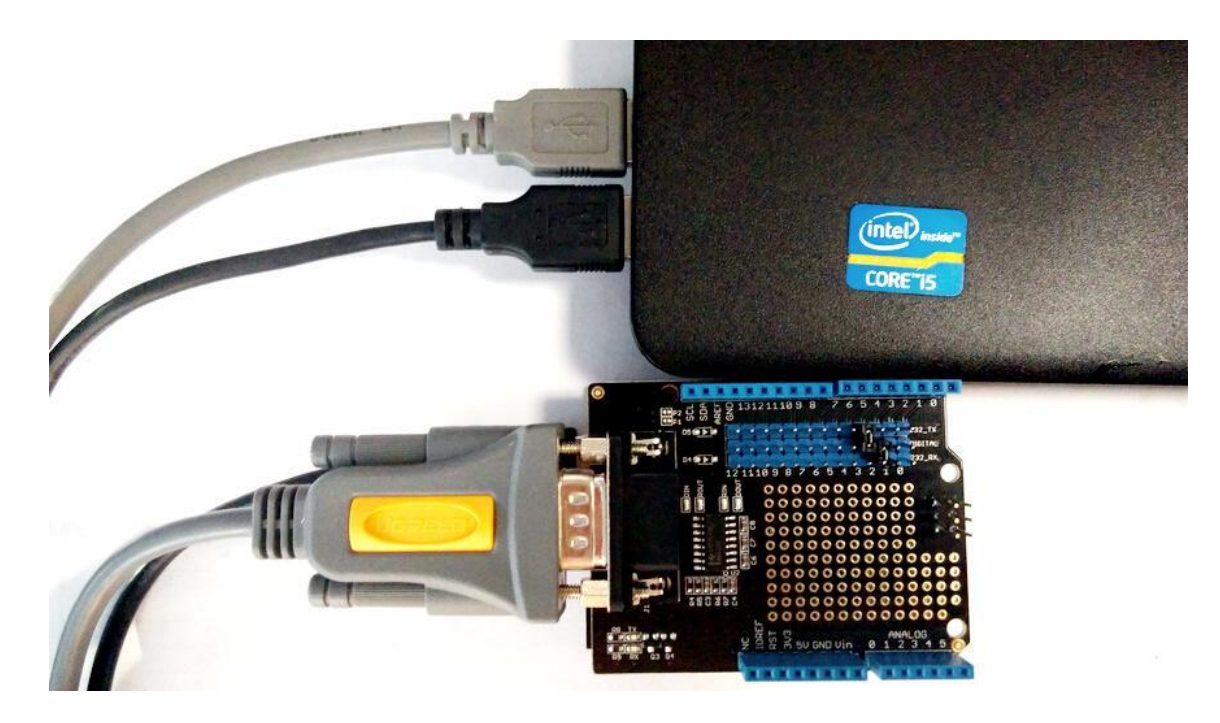

### **Software Part**

```
• 1) Open Arduino IDE, and paste the code below.
 1
 2
#include <SoftwareSerial.h>
 3
 4
SoftwareSerial mySerial(7, 6); //232_TX,232_RX
 5
 6
void setup()
 7
{
 8 // Open serial communications and wait for port to open:
 9
 Serial.begin(9600);
10
 while (!Serial) {
11
12}
13
14
15
 Serial.println("Goodnight moon!");
16
17 // set the data rate for the SoftwareSerial port
18
 mySerial.begin(9600);
19
 mySerial.println("Hello, world?");
20
}
21
22void loop() // run over and over
23
{
24
 if (mySerial.available())
25
 Serial.write(mySerial.read());
26
 if (Serial.available())
27
 mySerial.write(Serial.read());
28
} ; // wait for serial port to connect. Needed for Leonardo only
```
- 2) Upload the code. Note that you should select the correct board type and COM port.
- 3) Open the Serial Monitor.

## You can see :

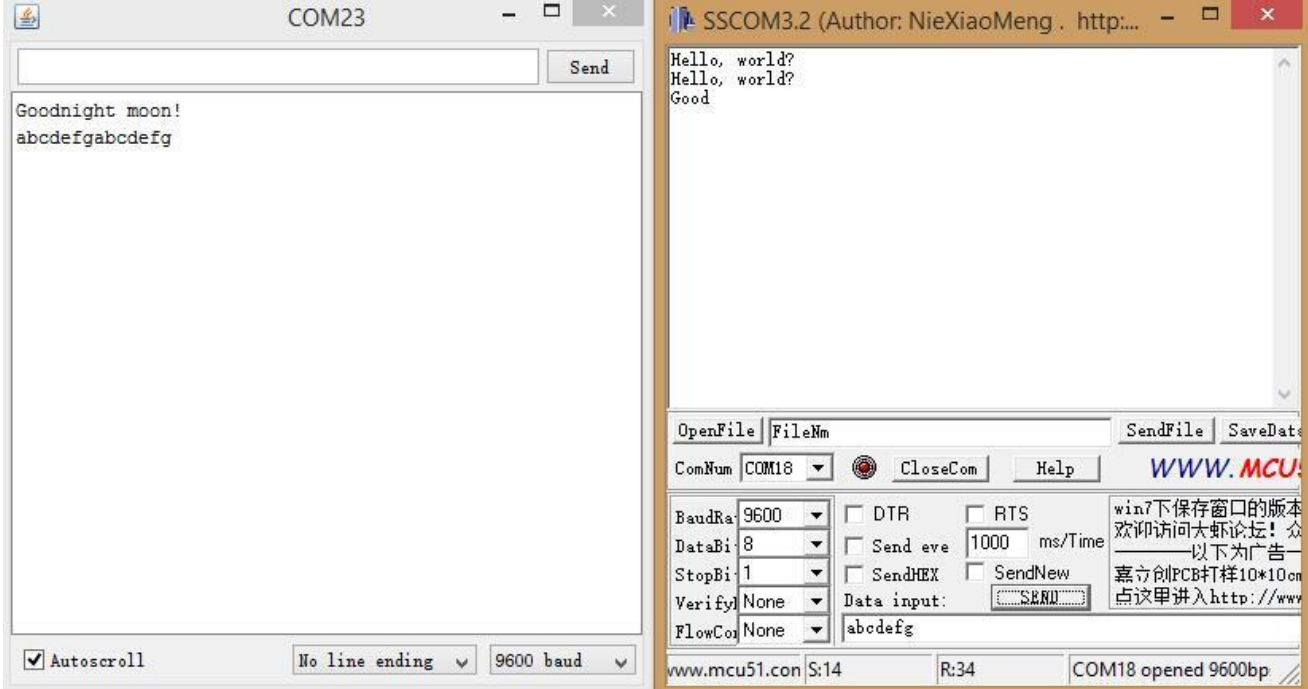

### **Resources**

- RS232 Shield eagle file
- RS232\_Shield\_v1.0.pdf
- Datasheet MAX232D.pdf

# **Tech Support**

Please submit any technical issue into our forum or drop mail to techsupport@seeed.cc.

# **X-ON Electronics**

Largest Supplier of Electrical and Electronic Components

*Click to view similar products for* [Interface Development Tools](https://www.x-on.com.au/category/embedded-solutions/engineering-tools/analog-digital-ic-development-tools/interface-development-tools) *category:*

*Click to view products by* [Seeed Studio](https://www.x-on.com.au/manufacturer/seeedstudio) *manufacturer:* 

Other Similar products are found below :

[CY4607M](https://www.x-on.com.au/mpn/cypress/cy4607m) [PEX 8748-CA RDK](https://www.x-on.com.au/mpn/plxtechnology/pex8748cardk) [DP130DSEVM](https://www.x-on.com.au/mpn/texasinstruments/dp130dsevm) [DP130SSEVM](https://www.x-on.com.au/mpn/texasinstruments/dp130ssevm) [ISO3086TEVM-436](https://www.x-on.com.au/mpn/texasinstruments/iso3086tevm436) [SP338EER1-0A-EB](https://www.x-on.com.au/mpn/exar/sp338eer10aeb) [ADM00276](https://www.x-on.com.au/mpn/microchip/adm00276) [ADM3054WBRWZ-RL7](https://www.x-on.com.au/mpn/analogdevices/adm3054wbrwzrl7) [ADP5585CP-EVALZ](https://www.x-on.com.au/mpn/analogdevices/adp5585cpevalz) [PEX8724-](https://www.x-on.com.au/mpn/avago/pex8724cardk) [CA RDK](https://www.x-on.com.au/mpn/avago/pex8724cardk) [PEX 8732-CA RDK](https://www.x-on.com.au/mpn/plxtechnology/pex8732cardk) [PEX8747-CA RDK](https://www.x-on.com.au/mpn/avago/pex8747cardk) [CHA2066-99F](https://www.x-on.com.au/mpn/unitedmonolithicsemiconductors/cha206699f) [AS8650-DB](https://www.x-on.com.au/mpn/ams/as8650db) [MLX80104](https://www.x-on.com.au/mpn/melexis/mlx80104testinterface) [TESTINTERFACE](https://www.x-on.com.au/mpn/melexis/mlx80104testinterface) [I2C-CPEV/NOPB](https://www.x-on.com.au/mpn/texasinstruments/i2ccpevnopb) [ISO35TEVM-434](https://www.x-on.com.au/mpn/texasinstruments/iso35tevm434) [KIT33978EKEVB](https://www.x-on.com.au/mpn/nxp/kit33978ekevb) [416100120-3](https://www.x-on.com.au/mpn/digitalview/4161001203) [XR17D158CV-0A-EVB](https://www.x-on.com.au/mpn/exar/xr17d158cv0aevb) [XR17V358/SP339-E4-EB](https://www.x-on.com.au/mpn/exar/xr17v358sp339e4eb) [XR18910ILEVB](https://www.x-on.com.au/mpn/exar/xr18910ilevb) [XR22804IL56-0A-EB](https://www.x-on.com.au/mpn/exar/xr22804il560aeb) [ZSC31050KIT V3.1](https://www.x-on.com.au/mpn/idt/zsc31050kitv31) [ZSC31150KIT V1.2](https://www.x-on.com.au/mpn/idt/zsc31150kitv12)